# **2017**

**Kentucky Emergency Response Commission**

**Kentucky Emergency Management**

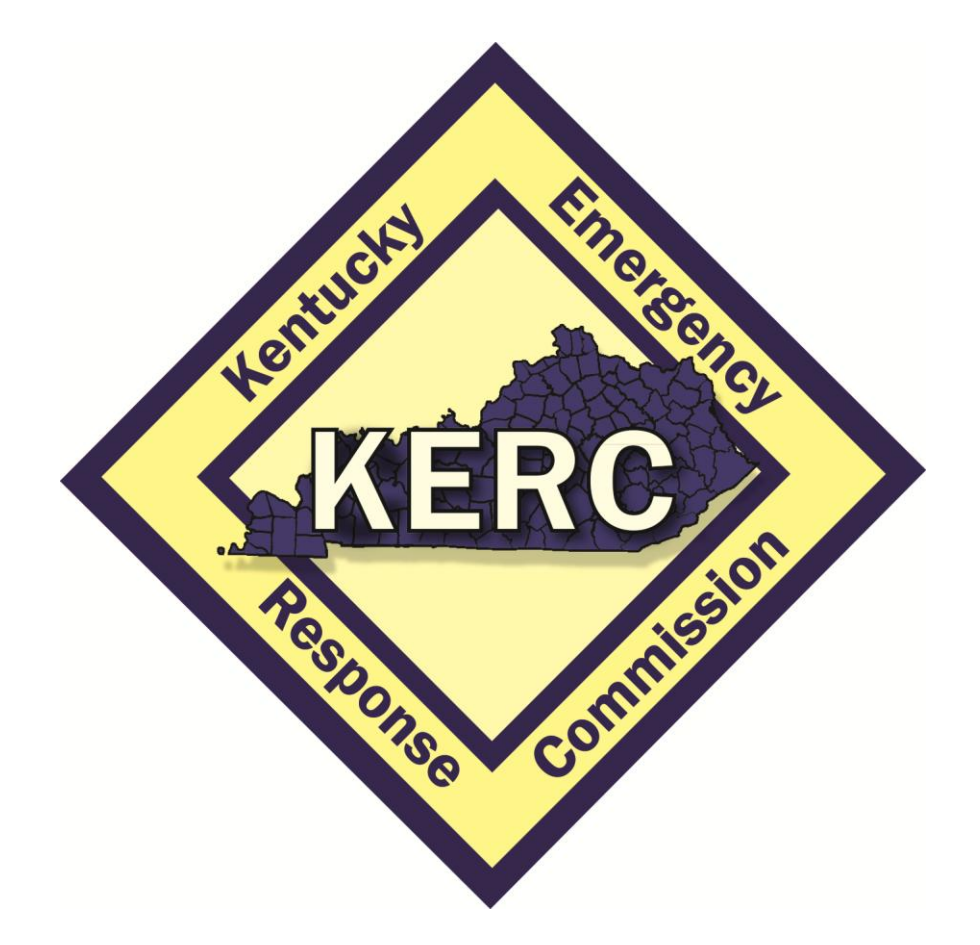

# **EPCRA "HOW TO COMPLY" PACKET**

This packet describes the steps required to be tier2 compliant with Kentucky and EPCRA regulations for the calendar year 2017, reporting year 2016. All owners or operators of facilities that are subject to the OSHA Hazard Communication Standard; use, produce, and/or store a Hazardous Chemical and/or an "Extremely Hazardous Substance" (EHS); in excess of the "Threshold Quantity" (TQ) must report as described.

**KERC Document: 700-CP**

This page has been intentionally left blank.

### **Contents**

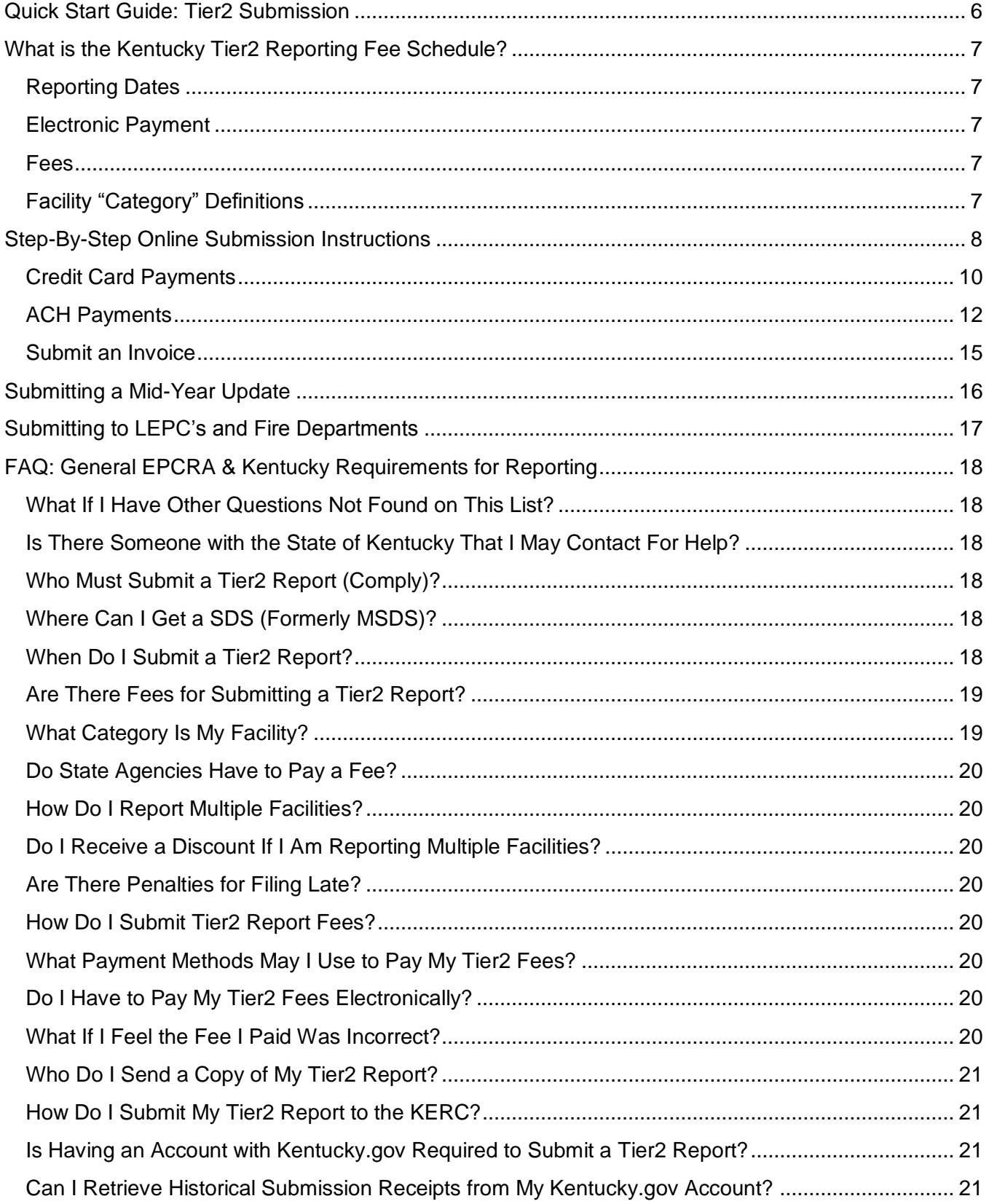

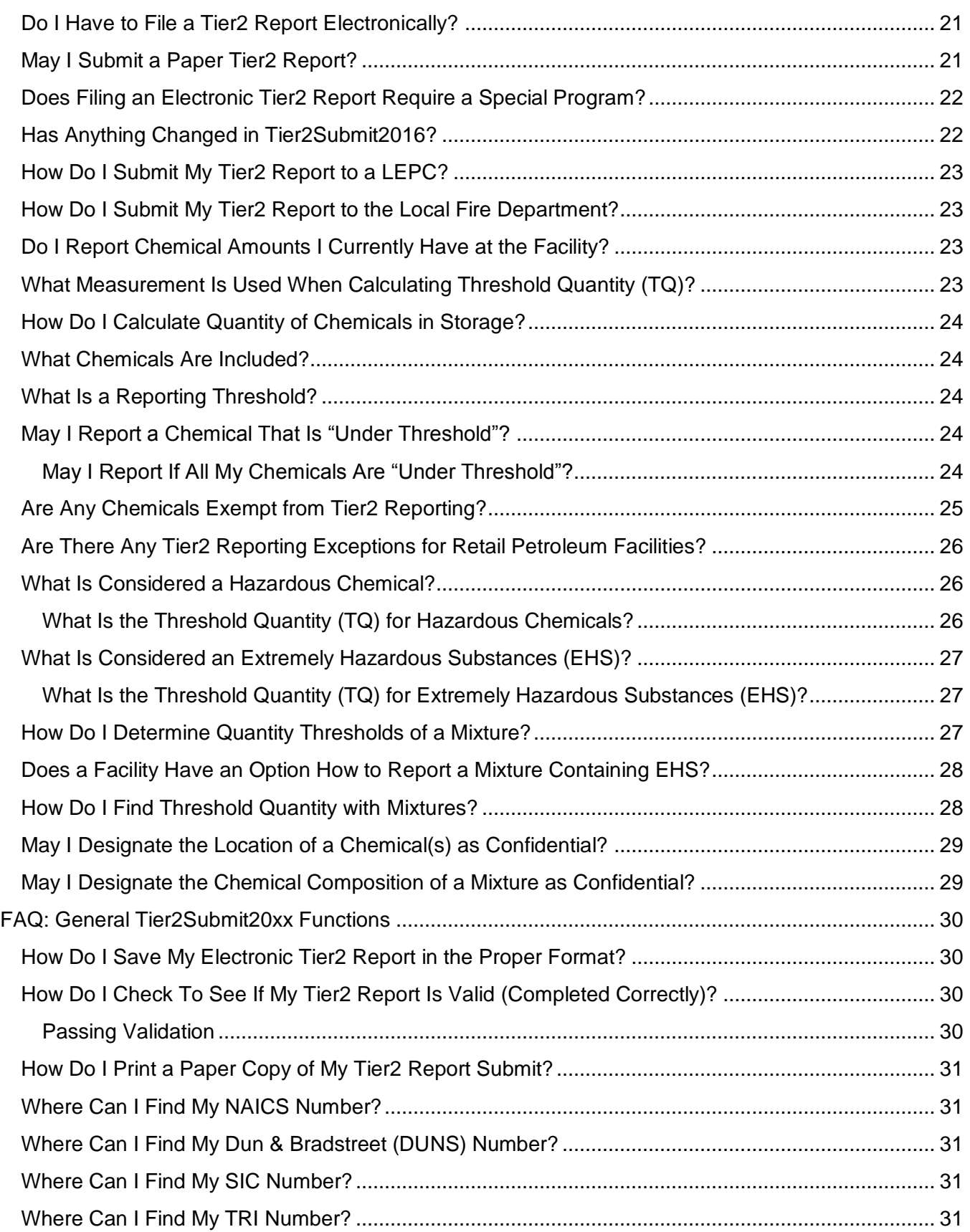

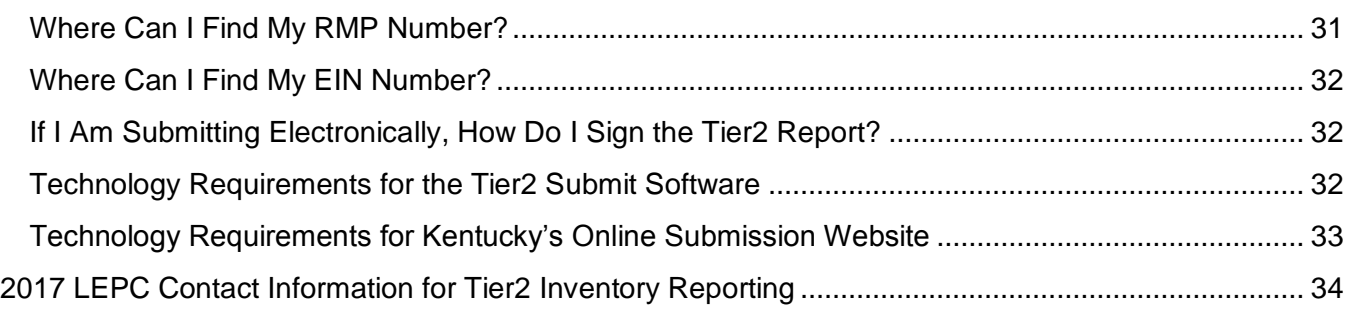

#### <span id="page-5-0"></span>**Quick Start Guide: Tier2 Submission**

- 1) Download Tier2Submit2016 software from the Environmental Protection Agency's (EPA) Website and install
	- a. <http://www2.epa.gov/epcra-tier-i-and-tier-ii-reporting/tier2-submit-software>
- 2) Complete a tier2 report for all required facilities associated with your company
	- a. **NOTE:** If available, import last year's 2015 tier2 report into Tier2Submit2016
	- b. Update tier2 report to include any new chemical and/or contact information
- 3) "Create Submission"
- 4) "Create Electronic Submission File" i.e., save tier2 report to your computer in .t2s format
- 5) Go to the Kentucky Emergency Response Commission (KERC) Online Submission Website:
	- a. <https://secure.kentucky.gov/kyem/tier2submission>
- 6) Log in (user name and password)
- 7) Click "Start"
- 8) Review submitter information and click "Save and Continue"
- 9) Click "Browse" and select file created in step 4 above
- 10) Select "New 2016 Submission" radio button (Default Option)
- 11) Click "Upload"
- 12) Review facility information, if correct click "Payment/Invoice Options"
- 13) Select the desired payment method radio button
- 14) Click "Proceed to Checkout"
- 15) Review/complete Banking/Credit Card/Invoice Information and click "Submit"
- 16) **NOTE:** Save receipt, it is proof of your submission
- 17) Send electronic (.t2s) and/or paper copies of tier2 report to Local Emergency Planning Committee (LEPC) and Local Fire Department
- 18) You are done for 2017!

Complete Emergency Planning and Community Right-to-Know Act (EPCRA) requirement information and more detailed step-by-step instructions for online submission are available in the EPCRA "How to Comply Packet" annually updated each fall and available for download at: <http://kyem.ky.gov/programs/Pages/SARATitleIII.aspx>.

#### <span id="page-6-0"></span>**What is the Kentucky Tier2 Reporting Fee Schedule?**

#### <span id="page-6-1"></span>**Reporting Dates**

Tier2 reporting is required each year between January 1st and March 1st. Submissions filed after the March 1st deadline will be classified as late and, per [KRS 39E.990,](http://www.lrc.ky.gov/statutes/statute.aspx?id=21793) may be assessed a civil penalty and/or fined a minimum of \$250. Each day upon which the violation occurs shall be considered a separate violation and a separate civil penalty may be imposed.

#### <span id="page-6-2"></span>**Electronic Payment**

Beginning January 1, 2014, all Kentucky facilities are required to file tier2 reports and pay all associated fees electronically in accordance with the KERC's annually published EPCRA "How to Comply Packet." A processing fee will be charged automatically and included with the online payment submission.

#### <span id="page-6-3"></span>**Fees**

Fees shall be payable in accordance with the schedule listed below except the same owner or owners of two or more facilities in a single county subject to paying a fee shall pay a fee not to exceed \$250 for all those facilities in that county.

#### <span id="page-6-4"></span>**Facility "Category" Definitions**

#### **Category One Facility -** \$0

Any facility owned or operated by local, state, or federal government. Category One facilities are exempted from paying any fee in accordance with [KRS 39E.050.](http://www.lrc.ky.gov/statutes/statute.aspx?id=21773) This exemption applies solely to fees and does not exempt any Category One Facility from reporting requirements.

#### **Category Two Facility -** \$40

Any facility that has 10,000 pounds, and not more than 499,999 pounds, of each of 10 or fewer hazardous substances at any time during the calendar year. The combined total of all hazardous substances shall not exceed 499,999 pounds.

#### **Category Three Facility -** \$250

Any facility that has 10,000 pounds or more of each of 11 or more hazardous substances. The combined total of all hazardous substances shall not exceed 499,999 pounds.

#### **Category Four Facility -** \$250

Any facility that has a total inventory of over 499,999 pounds of hazardous substances.

#### **Category Five Facility -** \$250

Any facility that has an Extremely Hazardous Substance (EHS) listed in [40 CFR](http://www.ecfr.gov/cgi-bin/retrieveECFR?n=pt40.28.355) Part 355 as amended (EPA's list of Extremely Hazardous Substances) in excess of the Threshold Planning Quantity (TPQ) or 500 pounds whichever is less.

#### <span id="page-7-0"></span>**Step-By-Step Online Submission Instructions**

- 1) Enter the following URL to access the online submission application: *<https://secure.kentucky.gov/kyem/tier2submission>*
- 2) Kentucky.gov User Login; enter your user name and password and click "Sign In!"
	- a) If you do not have a Kentucky.gov username and password, register by clicking the "New User Registration" link and create a user name and password.
		- i) After completing required information click "Continue"
		- ii) Registration may take a few minutes to process
		- iii) After initially creating an account you may have to re-enter the URL above and login to begin the actual Online Tier2 Submission process
- 3) Click the "Start" button
- 4) Review and verify or update the Tier2 Submitter Contact Information:
	- a. First Name **of Tier2 Report Submitter**
	- b. Last Name **of Tier2 Report Submitter**
	- c. Email **of Tier2 Report Submitter**
	- d. Daytime Telephone **of Tier2 Report Submitter**
	- e. Address 1 **of Tier2 Report Submitter**
	- f. Address 2 (optional) **of Tier2 Report Submitter**
	- g. City **of Tier2 Report Submitter**
	- h. State **of Tier2 Report Submitter**
	- i. Zip Code **of Tier2 Report Submitter**
	- j. Company Name **of Facility(ies) being reported**

**IMPORTANT:** The complete file upload history related to your Kentucky.gov account can be viewed on this and following pages; click the "History" link located in the upper right-hand corner to view Submission History.

- a. Hyperlink in "file" column will allow you to download historical tier2 files
- b. Hyperlink in "status" column will allow you to download historical receipts
- c. "View Facilities" button will show list of facilities reported in the file that was uploaded
- 5) Click "Save and Continue"
- 6) Click "Browse" to find the file you created using the EPA's Tier2Submit20xx program and select the file by double-clicking it.
	- **NOTE:** a) File must be in a .t2s format
		- b) File cannot be larger than 20 Mb

c) Only one file may be uploaded per tier2 submission; please ensure that all of the facilities for which you are reporting are included in one .t2s file that was created in the EPA's Tier2Submit2016 program

- 7) Choose "Upload Type"
	- a) "New 2016 Submission" if this is your initial submission in 2016 and you have not yet paid fees.
	- b) **"Update to a previously uploaded 2016 Submission"** may be selected **only** if the facility has already paid ALL 2016 fees. Full instructions are included within this packet; see Table of Contents for exact location.
- 8) Click "Upload"
- 9) Review and confirm facility information: name, address, city, state, county, and category for each facility contained within the file you uploaded. All information is pulled directly from the file you uploaded.

**NOTE**: If a facility you want to submit is not listed, it is not in the file you uploaded.

**IMPORTANT:** If ANY information is incorrect in the electronic tier2 report (.t2s format) it must be updated within the Tier2Submit2016 program, re-saved to your computer, and a new file must be uploaded to this website. Submitters CANNOT update information within the tier2 report during the submission process.

- 10) Click "Payment/Invoice Options"
- 11) Select checkout method. Your choices will depend on the content of the file you uploaded and for which type of facility you are reporting. Government facilities will have only one option. Nongovernment facilities will have two options.
	- a) Government Payment/Invoice options
		- i) Submit an Invoice, begins on step 32 (page 15)
	- b) Non-government Payment/Invoice options
		- i) Pay via credit card, begins on step 13 (page 10)
		- ii) Pay via Checking or Savings Account (ACH), begins on step 22 (page 12)
- 12) Click "Proceed to Checkout"
	- a) Pay via credit card, go to step 13 (page 10)
	- b) Pay via Checking or Savings Account (ACH) go to step 22 (page 12)
	- c) Submit an Invoice go to step 32 (page 15)

#### <span id="page-9-0"></span>**Credit Card Payments**

- 13) Review **ALL** fees located in box at upper right-hand corner of the screen. There is a facility charge ranging from \$40 - \$250 per facility. There is a \$250 cap on fees per county. A 3% processing fee will be charged automatically and included with credit card online payments.
- 14) Enter the following Credit Card information. All fees that are collected by Kentucky Emergency Management (KYEM) via credit card will appear on the customer's monthly bill statement as **"L2G\*DEPT MIL AFFAIRS | 502-607-5712"**
	- a) Credit Card Number (Do not include spaces or dashes)
	- b) Expiration Date (month / year)
	- c) Security Code (3 digit code CVV2 on the back of the credit card)
	- d) Cardholder's Name
	- e) Cardholder's Address 1
	- f) Cardholder's Address Line 2 (*not required*)
	- g) Cardholder's City
	- h) Cardholder's State (Defaults to Kentucky)
	- i) Cardholder's Zip code
- 15) Select "Next"
- 16) Review Credit Card Details:
	- a) Ensure total fee is correct; the fee will include an additional 3% for credit card transactions
	- b) Confirm Card Details (last four numbers of card and expiration date)
	- c) Confirm Cardholder Details (name and address)

**NOTE**: If anything is incorrect, click the "Edit" link to the right of the section.

17) Select "Pay Now"

**NOTE:** The service may take a few moments to process. Avoid clicking the "Pay Now" button multiple times to avoid duplication of payment.

- 18) **Thank you for your payment!** Please print and save a copy of the receipt (with the Confirmation Number) for your records; it is proof of your completion of the state requirements for tier2 inventory reports.
	- a) Click "PRINT" in the upper right hand corner to print a receipt
	- b) Click "EMAIL" in the upper right hand corner and a pop-up box will appear
		- i. Enter a valid email address
		- ii. Click "send Email" and the box will disappear

**NOTE:** After you click "Send Email" and the pop-up disappears you may click "EMAIL" in the upper right hand corner to send another copy to a different address. This can be repeated as many times as desired.

- 19) **NOTE: Submission to LEPC's and Fire Departments** To meet all state and federal requirements, a copy of the report must also be submitted annually to the LEPC for the county where the facility is located and the Local Fire Department having jurisdiction for response to the facility. No fee is required to submit tier2 reports to the LEPC or Local Fire Department.
	- a) Most, but not all, LEPCs require electronic submission of tier2 reports. A complete list "LEPC Tier2 Inventory Reporting Contact Information" can be found at the end of this packet. A downloadable version of the LEPC contact information list containing email hyperlinks can be found in the document library on KYEM's SARA Title III website: [http://kyem.ky.gov/programs/Pages/SARATitleIII.aspx.](http://kyem.ky.gov/programs/Pages/SARATitleIII.aspx)
		- i) For those LEPCs with an email listed simply email facility name, tier2 contact information, and the .t2s file created in the EPA's Tier2Submit20xx program.
		- ii) For those LEPC's that do not require electronic submission send facility name, tier2 contact information, and a printed copy of your tier2 report via USPS or comparable mailing service.
	- b) Most fire departments in Kentucky still require a hard copy report. Contact the fire department directly for specific submission requirements.
- 20) Click "Continue"
- 21) **Thank You!** Click "Finish" to log out

<span id="page-11-0"></span>**ACH Payments -** Electronic Checking or Electronic Savings Accounts.

- 22) Answer "Yes" or "No" if the transaction is an International ACH Transaction. **NOTE**: International ACH transactions cannot be accepted.
	- a) **YES**, if "Yes," please submit payment by an alternate method. It is the intent of the Commonwealth of Kentucky not to use the ACH system for transactions in violation of U.S. Law, including the sanctions administered by the Office of Foreign Assets Control (OFAC). It is also the intent of the agency to be in compliance with the "International ACH Transaction (IAT) Rules" that are part of the National Automated Clearinghouse Association (NACHA) Operating Rules. Accordingly, all payments made through this website/online application are intended only for payments not associated with a foreign bank account, which would classify it as an "International ACH Transaction (IAT)" under the NACHA Operating Rules.

Since this website's payment application does not accommodate IAT transactions, payors that would be considered an IAT payor should use some other method of remitting funds to the Commonwealth. Alternative forms of payment would include credit card.

- b) **NO**, if "No," you will automatically be moved to the next page.
- 23) Review **ALL** fees located in the box at the upper right-hand corner of the screen. There is a facility charge ranging from \$40 - \$250 per facility. There is a \$250 cap on fees per county. A \$2.00 processing fee will be charged automatically and included with ACH online payments.
- 24) Complete the following information on the ACH / Electronic Payment page:
	- a) Account Type (Checking or Savings)
	- b) Routing Number
	- c) Verify Routing Number
	- d) Account Number
	- e) Verify Account Number
	- f) Account Holder Name
	- g) Account Holder Address
	- h) Account Holder Address Line 2 (*not required*)
	- i) Account Holder City
	- j) Account Holder State (Defaults to Kentucky)
	- k) Account Holder Zip code
	- l) Account Holder Daytime Phone Number
- 25) Select "Next."
- 26) Review Banking Account Details:
	- a) Ensure total fee is correct; the fee will include an additional \$2.00 processing fee for each transaction.
	- b) Confirm Account Details
		- i) (last four numbers of account number)
		- ii) (complete routing number)
	- c) Account Holder Details (name and address).

**NOTE**: If anything is incorrect, click the "Edit" link to the right of the section.

27) Select "Pay Now" to process the payment if the information is correct.

**NOTE:** The service may take a few moments to process. Avoid clicking the "Pay Now" button multiple times to avoid duplication of payment.

- 28) **Thank you for your payment!** Please print and save a copy of the receipt (with the Confirmation Number) for your records; it is proof of your completion of the state requirements for tier2 inventory reports.
	- a) Click "PRINT" in the upper right hand corner to print a receipt.
	- b) Click "EMAIL" in the upper right hand corner and a pop-up box will appear.
		- i. Enter a valid email address.
		- ii. Click "send Email" and the box will disappear.

**NOTE:** After you click "Send Email" and the pop-up disappears you may click "EMAIL" in the upper right hand corner to send another copy to a different address. This can be repeated as many times as desired.

- 29) **Note: Submission to LEPC's and Fire Departments** To meet all state and federal requirements a copy of the report must also be submitted annually to the LEPC for the county where the facility is located and the Local Fire Department having jurisdiction for response to the facility. No fee is required to submit tier2 reports to the LEPC or Local Fire Department.
	- a) Most, but not all, LEPCs require electronic submission of tier2 reports. A complete list "LEPC Tier2 Inventory Reporting Contact Information" can be found at the end of this packet. A downloadable version of the LEPC contact information list containing email hyperlinks can be found in the document library on KYEM's SARA Title III website: [http://kyem.ky.gov/programs/Pages/SARATitleIII.aspx.](http://kyem.ky.gov/programs/Pages/SARATitleIII.aspx)
		- i) For those LEPC's with an email listed simply email facility name, tier2 contact information, and the .t2s file created in the EPA's Tier2Submit20xx program.
		- ii) For those LEPC's that do not require electronic submission send facility name, tier2 contact information, and a printed copy of your tier2 report via USPS or comparable mailing service.
	- b) Most fire departments in Kentucky still require a hard copy report. Contact the fire department directly for specific submission requirements.
- 30) Click "Continue"
- 31) **Thank You!** Click "Finish" to log out

<span id="page-14-0"></span>**Submit an Invoice** - This is the only option for Government Facilities.

- 32) Verify and/or enter the owner/operator and billing information as you would like it displayed on the invoice. **Note:** This is probably not the submitter's personal information:
	- a) Owner/Operator Name
	- b) Facility/Parent Company Name
	- c) Billing Address 1
	- d) Billing Address 2 (optional)
	- e) Billing City
	- f) Billing State
	- g) Billing Zip code

#### 33) Click "Submit"

**Important:** Click "Save a copy" or "Download Invoice" to view / print/ and save a copy of the invoice for your records. The invoice is your proof of submission to the state.

- 34) **Note: Submission to LEPC's and Fire Departments** To meet all state and federal requirements a copy of the report must also be submitted annually to the LEPC for the county where the facility is located and the Local Fire Department having jurisdiction for response to the facility. No fee is required to submit tier2 reports to the LEPC or Local Fire Department.
	- a) Most, but not all, LEPCs require electronic submission of tier2 reports. A complete list "LEPC Tier2 Inventory Reporting Contact Information" can be found at the end of this packet. A downloadable version of the LEPC contact information list containing email hyperlinks can be found in the document library on KYEM's SARA Title III website: [http://kyem.ky.gov/programs/Pages/SARATitleIII.aspx.](http://kyem.ky.gov/programs/Pages/SARATitleIII.aspx)
		- i) For those LEPC's with an email listed simply email facility name, tier2 contact information, and the .t2s file created in the EPA's Tier2Submit20xx program.
		- ii) For those LEPC's that do not require electronic submission send facility name, tier2 contact information, and a printed copy of your tier2 report via USPS or comparable mailing service.
	- b) Most fire departments in Kentucky still require a hard copy report. Contact the fire department directly for specific submission requirements.
- 35) Click "Next"
- 36) **Thank You!** Click "Finish" to log out

#### <span id="page-15-0"></span>**Submitting a Mid-Year Update**

Facilities may choose to use this option and "Submit Mid-year Tier2 update" only if they have already paid **ALL** 2016 fees as part of a previous submission. There will be no fees associated with this submittal. This submission does not fulfill any of the legal requirements associated with the annual tier2 reporting (due between Jan  $1<sup>st</sup>$  and Mar  $1<sup>st</sup>$ ) set forth in [EPCRA](http://www.gpo.gov/fdsys/pkg/USCODE-2011-title42/html/USCODE-2011-title42-chap116.htm) or [KRS 39E.](http://www.lrc.ky.gov/statutes/chapter.aspx?id=37206)

- 1) Enter the following URL to access the online submission application: *<https://secure.kentucky.gov/kyem/tier2submission>*
- 2) Click "Start"
- 3) Enter your user name and password then click "Sign In!"
- 4) Review and verify or update the Tier2 Submitter Contact Information:
- 5) Click "Save and Continue"
- 6) Click "Browse" to find the file you updated using the EPA's Tier2Submit20xx program. This must have a .t2s extension; select the file by double-clicking.
- 7) Choose "Upload Type" **"Update to a previously uploaded 2016 Submission"**
- 8) Click "Upload"
- 9) Select "Submit Mid-year Tier2 update"
- 10) Review and confirm facility information for each facility contained within the file you uploaded. All information is pulled directly from the file you uploaded.
- 11) Click "Submit Update"
	- a) You will be prompted, **"Are you sure you want to submit this replacement?"**
	- b) Clicking OK will replace the last file submitted for your facility(ies) with the current. All previous data files will be removed.
- 12) Click "Finish" to log out

#### <span id="page-16-0"></span>**Submitting to LEPC's and Fire Departments**

**Note: Submission to LEPC's and Fire Departments** - To meet all state and federal requirements a copy of the report must also be submitted annually to the LEPC for the county where the facility is located and the Local Fire Department having jurisdiction for response to the facility. No fee is required to submit tier2 reports to the LEPC or Local Fire Department.

- a) Most, but not all, LEPCs require electronic submission of tier2 reports. A complete list "LEPC Tier2 Inventory Reporting Contact Information" can be found at the end of this packet. A downloadable version of the LEPC contact information list containing email hyperlinks can be found in the document library on KYEM's SARA Title III website: [http://kyem.ky.gov/programs/Pages/SARATitleIII.aspx.](http://kyem.ky.gov/programs/Pages/SARATitleIII.aspx)
	- i) For those LEPC's with an email listed simply email facility name, tier2 contact information, and the .t2s file created in the EPA's Tier2Submit20xx program.
	- ii) For those LEPC's that do not require electronic submission send facility name, tier2 contact information, and a printed copy of your tier2 report via USPS or comparable mailing service.
- b) Most fire departments in Kentucky still require a hard copy report. Contact the fire department directly for specific submission requirements.

#### <span id="page-17-0"></span>**FAQ: General EPCRA & Kentucky Requirements for Reporting**

#### <span id="page-17-1"></span>**What If I Have Other Questions Not Found on This List?**

The EPA manages a Frequently Asked Questions (FAQ) page on their website: <https://emergencymanagement.zendesk.com/hc/en-us/categories/201455628>

#### <span id="page-17-2"></span>**Is There Someone with the State of Kentucky That I May Contact For Help?**

Yes, the KERC / LEPC Program Manager is available via email at [tier2kyem@gmail.com](mailto:tier2kyem@gmail.com) or phone at 502-607-5712.

#### <span id="page-17-3"></span>**Who Must Submit a Tier2 Report (Comply)?**

The owner or operator of any facility that is required, under administrative regulations implementing the Occupational Safety and Health Act of 1970, to prepare or have available a Safety Data Sheet (SDS formerly a MSDS) for a hazardous chemical present at the facility must annually submit a tier2 report. SDS requirements are specified in the Occupational Safety and Health Administration (OSHA) Hazard Communication Standard, found in Title 29 of the Code of Federal Regulations at 1910.1200.

The owner or operator of a facility must submit a tier2 report when all of the following conditions are met:

- 1) Facility is subject to the OSHA Hazard Communication Standard; and
- 2) Facility uses, produces, and/or stores a hazardous chemical and/or an "Extremely Hazardous Substance" (EHS); and
- 3) The quantity of one of these hazardous chemicals or EHSs is in excess of the "Threshold Quantity" (TQ).

#### <span id="page-17-4"></span>**Where Can I Get a SDS (Formerly MSDS)?**

The manufacturer (or importer) of a particular chemical substance has the primary responsibility under OSHA for determining whether that chemical is subject to OSHA's SDS requirements. OSHA regulations require manufacturers and importers to provide information on the hazard of their chemicals to persons using or distributing those chemicals. One option for facility owners or operators who are not certain whether they have a hazardous chemical that requires an SDS under OSHA is to contact the manufacturer of the substance for assistance in making this determination.

#### <span id="page-17-5"></span>**When Do I Submit a Tier2 Report?**

Annually, tier2 reports are required to be submitted each year between January 1st and March 1st. Submissions filed after the March 1st deadline will be classified as late and, per [KRS 39E.990,](http://www.lrc.ky.gov/statutes/statute.aspx?id=21793) may be assessed a civil penalty and/or fined a minimum of \$250. Each day upon which the violation occurs shall be considered a separate violation and a separate civil penalty may be imposed.

#### <span id="page-18-0"></span>**Are There Fees for Submitting a Tier2 Report?** Yes, per [KRS 39E.050:](http://www.lrc.ky.gov/statutes/statute.aspx?id=21773)

(1) The KERC institutes a fee system to assist in the administration of the EPCRA Program in Kentucky at both state and local levels.

(2) (a) Any facility required to report under the provisions of this chapter shall annually submit to the commission the required fee of \$40 no later than March 1st. This paragraph shall not apply to facilities that pay a fee pursuant to paragraph (b) of this subsection.

(b) Any facility required to report under the provisions of this chapter and which meets any of the following standards shall annually submit to the commission the required fee of \$250 no later than March 1st:

- 1. The facility has any of the EHSs identified in 40 CFR [Part 355,](http://www.ecfr.gov/cgi-bin/retrieveECFR?n=pt40.28.355) as amended;
- 2. The facility has 11 or more hazardous substances as defined in [KRS 39E.020;](http://www.lrc.ky.gov/statutes/statute.aspx?id=21770) or
- 3. The facility has a total inventory of hazardous substances as defined in [KRS 39E.020](http://www.lrc.ky.gov/statutes/statute.aspx?id=21770) of over 499,999 pounds.

(c) The provisions of this subsection shall not apply to a facility owned or operated by local, state, or federal government.

#### <span id="page-18-1"></span>**What Category Is My Facility?**

#### **Category One Facility -** \$0

Any facility owned or operated by local, state or federal government. Category One facilities are exempted from paying any fee in accordance with [KRS 39E.050.](http://www.lrc.ky.gov/statutes/statute.aspx?id=21773) This exemption applies solely to fees and does not exempt any Category One Facility from reporting requirements.

#### **Category Two Facility -** \$40

Any facility that has 10,000 pounds, and not more than 499,999 pounds, of each of 10 or fewer hazardous substances at any time during the calendar year. The combined total of all hazardous substances shall not exceed 499,999 pounds.

#### **Category Three Facility -** \$250

Any facility that has 10,000 pounds or more of each of 11 or more hazardous substances. The combined total of all hazardous substances shall not exceed 499,999 pounds.

#### **Category Four Facility -** \$250

Any facility that has a total inventory of over 499,999 pounds of hazardous substances.

#### **Category Five Facility -** \$250

Any facility that has an EHS listed in [40 CFR Part 355](http://www.ecfr.gov/cgi-bin/retrieveECFR?n=pt40.28.355) as amended (EPA's list of Extremely Hazardous Substances) in excess of the threshold planning quantity (TPQ) or 500 pounds whichever is less.

#### <span id="page-19-0"></span>**Do State Agencies Have to Pay a Fee?**

No, any facility owned or operated by local, state or federal government, a Category One Facility, is exempted from paying any fee in accordance with [KRS 39E.050.](http://www.lrc.ky.gov/statutes/statute.aspx?id=21773) This exemption applies solely to fees and does not exempt any Category One Facility from reporting requirements.

#### <span id="page-19-1"></span>**How Do I Report Multiple Facilities?**

Only one file may be uploaded per tier2 submission. It is imperative facilities ensure that all of the facilities for which they are reporting are included in one .t2s file created in the EPA's Tier2Submit20xx program. Fees are calculated automatically during the online submission process. The owner of two or more facilities in a single county subject to paying a fee shall pay a fee not to exceed \$250 for all those facilities in that county.

#### <span id="page-19-2"></span>**Do I Receive a Discount If I Am Reporting Multiple Facilities?**

Yes, the same owner or owners of two or more facilities in a single county subject to paying a fee shall pay a fee not to exceed \$250 for all those facilities in that county. A processing fee will be charged automatically and included with the online payment submission.

#### <span id="page-19-3"></span>**Are There Penalties for Filing Late?**

Any owner or operator who violates any tier2 reporting requirement shall be subject to penalties as set forth in [P.L. 99-499, Title III, Section 325](http://www.gpo.gov/fdsys/pkg/USCODE-2011-title42/html/USCODE-2011-title42-chap116.htm) and [KRS Chapter](http://www.lrc.ky.gov/statutes/statute.aspx?id=21793) 39E.990 and subsequent administrative regulations.

#### <span id="page-19-4"></span>**How Do I Submit Tier2 Report Fees?**

Beginning January 1, 2014, all Kentucky facilities are required to file tier2 reports and pay all associated fees electronically in accordance with KYEM's annually published EPCRA "How to Comply Packet." A processing fee will be charged automatically and included with the online payment submission.

#### <span id="page-19-5"></span>**What Payment Methods May I Use to Pay My Tier2 Fees?**

Fees are calculated automatically during the online submission process. Only two forms of payment are currently accepted: credit card and ACH (electronic checking or electronic savings).

#### <span id="page-19-6"></span>**Do I Have to Pay My Tier2 Fees Electronically?**

Yes, beginning January 1, 2014, all Kentucky facilities were required to file tier2 reports and pay all associated fees electronically in accordance with KYEM's annually published EPCRA "How to Comply Packet."

#### <span id="page-19-7"></span>**What If I Feel the Fee I Paid Was Incorrect?**

If you feel you were charged too much or not enough please contact the KERC / LEPC Program Manager via email at [tier2kyem@gmail.com](mailto:tier2kyem@gmail.com) or phone at 502-607-5712. A copy of the credit card or bank account statement and the tier2 submission receipt will be required to issue any refund.

#### <span id="page-20-0"></span>**Who Do I Send a Copy of My Tier2 Report?**

Facilities must submit a copy of their completed tier2 form(s) to each of the following organizations:

- 1) Your State Emergency Response Commission, in Kentucky this is known as the Kentucky Emergency Response Commission (KERC)
- 2) Your Local Emergency Planning Committee (LEPC)
- 3) The fire department with jurisdiction over your facility

#### <span id="page-20-1"></span>**How Do I Submit My Tier2 Report to the KERC?**

Electronically through Kentucky's Online Tier2 Submit Website:

<https://secure.kentucky.gov/kyem/Tier2submission> Beginning January 1, 2014, all Kentucky facilities were required to file tier2 reports and pay all associated fees electronically in accordance with KYEM's annually published EPCRA "How to Comply Packet."

#### <span id="page-20-2"></span>**Is Having an Account with Kentucky.gov Required to Submit a Tier2 Report?**

You must have an account with Kentucky.gov in order to submit online. It may take several minutes for your password to be activated. You may obtain a free account from a link on the tier2 online submission homepage, or at:

[https://secure.kentucky.gov/g2p/KII.G2P.Portal.Web.Pages.SSO/Registration.aspx?hsid=](https://secure.kentucky.gov/g2p/KII.G2P.Portal.Web.Pages.SSO/Registration.aspx?hsid=%20)

#### <span id="page-20-3"></span>**Can I Retrieve Historical Submission Receipts from My Kentucky.gov Account?**

Yes, the file submitter may log into the online submission website at: <https://secure.kentucky.gov/kyem/tier2submission> and retrieve a receipt of payment and invoice.

- 1) Log In
- 2) Confirm User Account Information
- 3) Save and Continue

The complete file upload history related to your Kentucky.gov account can be viewed on this and following pages; click the "History" link located in the upper right-hand corner to view Submission History.

- a) Hyperlink in "file" column will allow you to download old tier2 files
- b) Hyperlink in "status" column will allow you to download a receipt
- c) "View Facilities" button will show list of facilities reported in file upload

#### <span id="page-20-4"></span>**Do I Have to File a Tier2 Report Electronically?**

Yes, beginning January 1, 2014, all Kentucky facilities were required to file tier2 reports and pay all associated fees electronically in accordance with KYEM's annually published EPCRA "How to Comply Packet".

#### <span id="page-20-5"></span>**May I Submit a Paper Tier2 Report?**

No, Kentucky no longer accepts hard copy (paper) tier2 reports or paper checks for the associated fees!

#### <span id="page-21-0"></span>**Does Filing an Electronic Tier2 Report Require a Special Program?**

Yes, Kentucky requires facilities to use the EPA's Tier2Submit20xx program. Tier2Submit20xx was developed by the National Oceanic and Atmospheric Administration (NOAA) and the EPA, now maintained by the Risk Management Plan (RMP) Reporting Center, and was designed to help facilities prepare an electronic chemical inventory report. The "Tier2 Submit 2016 Software" is available at: [http://www2.epa.gov/epcra-tier-i-and-tier-ii-reporting/tier2-submit-software.](http://www2.epa.gov/epcra-tier-i-and-tier-ii-reporting/tier2-submit-software)

After downloading the program, complete the required information and save the file to a location on your computer. You will upload this file later to the KYEM Online Tier2 Submission page.

If you have any problems downloading a copy of Tier2Submit20xx or for technical support, contact the RMP Reporting Center [\(RMPRC@epacdx.net\)](mailto:RMPRC@epacdx.net) or call (703) 227-7650. The RMP Reporting Center is staffed on weekdays from 8:00 AM to 4:30 PM, Eastern Time.

#### <span id="page-21-1"></span>**Has Anything Changed in Tier2Submit2016?**

There are no changes to the tier2 submission requirements under Section 312 of EPCRA for calendar year 2016 chemical inventories.

#### <span id="page-22-0"></span>**How Do I Submit My Tier2 Report to a LEPC?**

To meet all state and federal requirements, a copy of the tier2 report must also be submitted annually to the LEPC for the county where the facility is located. No fee is required for submission of tier2 reports to a LEPC.

Most, but not all, LEPCs require electronic submission of tier2 reports, a complete list "LEPC Tier2 Inventory Reporting Contact Information" and LEPC submission requirements can be found within KYEM's annually published EPCRA "How to Comply Packet".

a) For those LEPC's with an email listed simply email Facility Name / tier2 contact information / and the .t2s file created in the EPA's Tier2Submit20xx program. A downloadable version of this list that contains email hyperlinks can be found in the document library on the website [http://kyem.ky.gov/programs/Pages/SARATitleIII.aspx.](http://kyem.ky.gov/programs/Pages/SARATitleIII.aspx)

**Facility Owners**: If you receive an undeliverable notice from any listed LEPC contact **PLEASE** email the State LEPC Program Manager A.S.A.P.: [tier2kyem@gmail.com.](mailto:tier2kyem@gmail.com) Thank You!

b) For those LEPC's that do not require electronic submission send Facility Name / tier2 contact information / and a printed copy of your tier2 report via USPS or comparable mailing service.

#### <span id="page-22-1"></span>**How Do I Submit My Tier2 Report to the Local Fire Department?**

To meet all state and federal requirements a copy of the tier2 report must also be submitted annually to the Local Fire Department having jurisdiction for response to the facility. No fee is required for submission of tier2 reports to a Local Fire Department. Facilities must contact individual fire departments to determine their specific tier2 report submission requirements.

#### <span id="page-22-2"></span>**Do I Report Chemical Amounts I Currently Have at the Facility?**

No, facilities are required to report inventories for chemicals that were present at your facility at any time during the previous calendar year at levels that equal or exceed reporting threshold.

#### <span id="page-22-3"></span>**What Measurement Is Used When Calculating Threshold Quantity (TQ)?**

Facilities must determine how much of the hazardous chemical(s) or EHS(s) your facility has on site using pounds as the unit of measurement.

All amounts must be calculated in pounds. To convert gas or liquid volume to weight in pounds, multiply the volume amount by the specific gravity factor. For pure substances the total weight is determined by adding together the weight of each container of the substance. There are two options to use when calculating your chemical inventory for mixtures:

- 1) Report the weight of the entire mixture as a whole; or
- 2) Only report the portion of the mixture that is a hazardous material. This is done by multiplying the weight of the chemical by the percent concentration of the chemical.

#### <span id="page-23-0"></span>**How Do I Calculate Quantity of Chemicals in Storage?**

In order to determine if you have a TQ, or the amount that triggers inventory reporting, of a hazardous chemical or EHS you must first inventory your chemicals. If you are in compliance with the OSHA Hazard Communication Standard, you already have your SDS gathered and know what chemicals you have. If you have not done this, you need to collect this information. NOTE: Facilities which have no SDS for a chemical, or have an MSDS which are being phased out for SDSs, should call their supplier and request a new one. Suppliers are required by law to provide updated copies on request.

#### <span id="page-23-1"></span>**What Chemicals Are Included?**

You must report the required information on this tier2 form for each hazardous chemical present at your facility in quantities equal to or greater than established threshold amounts (discussed below), unless the chemicals are excluded under Section 311(e) of Title III. Hazardous chemicals are any substance for which your facility must maintain an SDS under OSHA's Hazard Communication Standard.

#### <span id="page-23-2"></span>**What Is a Reporting Threshold?**

The reporting threshold is defined as the level that must be reported to regulatory agencies to alert them to the presence of a specific chemical. Minimum reporting quantity thresholds have been established under [SARA Title III, Section 312](http://www.gpo.gov/fdsys/pkg/USCODE-2011-title42/html/USCODE-2011-title42-chap116.htm) for hazardous chemicals and EHS tier2 reporting.

#### <span id="page-23-3"></span>**May I Report a Chemical That Is "Under Threshold"?**

In the "Chemicals in Inventory" section, on the "Physical State & Quantity" tab check the box marked "Below Reporting Threshold". This option can be used if a facility has one or more chemicals they wish to report that are under threshold.

#### <span id="page-23-4"></span>**May I Report If All My Chemicals Are "Under Threshold"?**

If ALL chemicals reported are under threshold, this type of facility is not required to submit a tier2 report, however, in the interest of providing information and maintaining the highest level of public safety the KERC welcomes any tier2 report from any facility. Contact the LEPC Program Manager for specific instructions: 502-607-5712 or [tier2kyem@gmail.com](mailto:tier2kyem@gmail.com)

#### <span id="page-24-0"></span>**Are Any Chemicals Exempt from Tier2 Reporting?**

EPCRA Section 311 exempts several categories from the definition of "hazardous chemical" and are, therefore, exempt from EPCRA planning and/or reporting requirements. "Hazardous Chemical" is defined by section 1910.1200(c) of title 29 of the Code of Federal Regulations.

#### **[40 CFR](http://www.ecfr.gov/cgi-bin/retrieveECFR?n=pt40.28.355) Part 370, the current version of EPCRA regulation, states:**

You do not have to report substances for which you are not required to have an SDS under the OSHA regulations, or that are excluded from the definition of hazardous chemical under EPCRA section 311(e). Each of the following substances are excluded under EPCRA section 311(e):

(a) Any food, food additive, color additive, drug, or cosmetic regulated by the Food and Drug Administration.

(b) Any substance present as a solid in any manufactured item to the extent exposure to the substance does not occur under normal conditions of use.

(c) Any substance to the extent it is used:

(1) For personal, family, or household purposes, or is present in the same form and concentration as a product packaged for distribution and use by the general public. Present in the same form and concentration as a product packaged for distribution and use by the general public means a substance packaged in a similar manner and present in the same concentration as the substance when packaged for use by the general public, whether or not it is intended for distribution to the general public or used for the same purpose as when it is packaged for use by the general public;

(2) In a research laboratory or hospital or other medical facility under the direct supervision of a technically qualified individual; or

(3) In routine agricultural operations or is a fertilizer held for sale by a retailer to the ultimate customer.

There are also a number of exemptions under the OSHA Hazard Communication Standard which affect the requirement for preparing or having available an SDS. These are listed in 29 CFR 1910.1200(b).

#### <span id="page-25-0"></span>**Are There Any Tier2 Reporting Exceptions for Retail Petroleum Facilities?**

On February 11, 1999, the EPA issued a final rule raising thresholds that trigger SDS Section 311 reporting and Section 312 annual chemical inventory reporting (tier2) under EPCRA for gasoline and diesel stored entirely in underground storage tanks at retail petroleum facilities that are in compliance with requirements for Underground Storage Tanks (UST).

• Gasoline (all grades combined) that was in tanks entirely underground at a retail gas station that was in compliance at all times during the preceding calendar year with all applicable UST requirements: TQ 75,000 gallons

• Diesel fuel (all grades combined) that was in tanks entirely underground at a retail gas station that was in compliance at all times during the preceding calendar year with all applicable UST requirements: TQ 100,000 gallons

#### <span id="page-25-1"></span>**What Is Considered a Hazardous Chemical?**

There is no comprehensive list of hazardous chemicals. The EPCRA regulations in [40 CFR Part 370](http://www.ecfr.gov/cgi-bin/retrieveECFR?n=pt40.28.355) cite OSHA's broad definition of hazardous chemical (with certain exceptions listed in EPCRA Section 311(e)), which includes any element, compound, or mixture of elements that is a physical hazard or a health hazard (29 CFR Section 1910.1200(c) and 40 CFR Section 370.2).

Health hazards include, among others, chemicals that are carcinogens, toxics, reproductive toxins, irritants, corrosive, neurotoxins, hepatotoxins, and chemicals that damage the lungs, skin, eyes, or mucous membranes (29 CFR Section 1910.1200(c) and Appendix A).

Physical hazards include, among others, chemicals that are combustible, explosive, flammable, oxidizers, reactive, unstable, water-reactive, as well as compressed gases (29 CFR Section 1910.1200(c)).

#### <span id="page-25-2"></span>**What Is the Threshold Quantity (TQ) for Hazardous Chemicals?**

If your facility stores or uses more than 10,000 pounds of any one hazardous chemical or a mixture containing the TQ of a hazardous chemical at your facility, at any one point in time, on any one given day (24 hours), as defined by the OSHA Hazard Communication Standard.

If a chemical exhibits one or more of these characteristics it is considered to be a hazardous chemical. Similarly, if a formulation of several chemicals exhibits one or more of these characteristics, the formulation is a hazardous chemical. If you have any chemicals covered by the OSHA Hazard Communications Standard, those chemicals are also regulated under EPCRA. The characteristics of a chemical or compound and its reporting requirements can be identified from its OSHA SDS.

#### <span id="page-26-0"></span>**What Is Considered an Extremely Hazardous Substances (EHS)?**

There is a comprehensive list of EHS. There are 474 EHSs and they are all included on the EPA's "List of Lists". The List of Lists, current version - March 2015, is a consolidated list of chemicals subject to:

•Emergency Planning and Community Right-to-Know Act (EPCRA);

•Comprehensive Environmental Response, Compensation and Liability Act (CERCLA); and •Section 112(r) of the Clean Air Act (CAA).

It was prepared to help facilities handling chemicals determine, for a specific chemical, whether they may be subject to certain reporting requirements. These lists should be used as a reference tool, not as a definitive source of compliance information. Please refer to the requirements in the appropriate part of the Code of Federal Regulations (CFR).

•Emergency planning notification under EPCRA section 302 (40 CFR Part 355) •Emergency release notification under EPCRA section 304 (40 CFR Part 355) •Toxic chemical release reporting under EPCRA section 313 (40 CFR Part 372) •Hazardous substances release notification under CERCLA sections 102-103 (40 CFR Part 302) •Accidental release prevention requirements under CAA 112(r) (40 CFR Part 68)

The List of Lists is available at:

<http://www2.epa.gov/epcra/epcracerclacaa-ss112r-consolidated-list-lists-march-2015-version>

There are NO trade names on this list, only specific chemical names. The specific chemical names may appear in the list of active ingredients on the label of a trade-named product/material, or are stated on the SDS.

#### <span id="page-26-1"></span>**What Is the Threshold Quantity (TQ) for Extremely Hazardous Substances (EHS)?**

If your facility stores or uses more than 500 pounds of any one EHS or the listed TPQ, whichever is less. Examples include, but are not limited to, chlorine, ammonia, sulfuric acid, hydrofluoric acid, nitric acid. NOTE: There are 474 EHSs of which 80 have TPQ less than 500 pounds. Please refer to the List of Lists, March 2015 Version, for a complete list of all EHSs.

#### <span id="page-26-2"></span>**How Do I Determine Quantity Thresholds of a Mixture?**

To determine whether a reporting threshold for an EHS has been met or exceeded, the owner or operator of a facility must aggregate the quantity of the EHS present as a component in all mixtures at the facility and all other quantities of the EHS present at the facility, including the quantity of the EHS present in mixtures that the facility is reporting as a mixture.

#### <span id="page-27-0"></span>**Does a Facility Have an Option How to Report a Mixture Containing EHS?**

Under Sections 311 and 312, when EHSs are contained within a mixture, the mixture may be reported by choosing one of two options:

• Providing the required information on each component that is a hazardous chemical within the mixture. In this case, the concentration of the hazardous chemical in weight percent must be multiplied by the mass (in pounds) of the mixture to determine the quantity of the hazardous chemical in the mixture. No SDS has to be submitted for hazardous components in a mixture with quantities in concentrations under 0.1 percent for carcinogens and 1 percent for all other hazardous components of the total weight of the mixture.

• Providing the required information on the mixture as a whole, using the total quantity of the mixture.

#### <span id="page-27-1"></span>**How Do I Find Threshold Quantity with Mixtures?**

You may wish to create a spreadsheet that lists each trade name or pure substance you have in one column and the ingredients (composition) shown on the SDS in another column. In another column list the percent concentration for each ingredient on the SDS. For substances having a range of concentration use the maximum percentage shown. When two or more trade names or mixtures contain the same ingredient, list the amount of the ingredient in the same column to facilitate adding the quantities together. When your inventory is done, figure the ingredient weight in pounds and add the columns to give the total weight of each individual ingredient. **Any hazardous ingredient present in amounts of one percent or more in a mixture must be listed. If the chemical is a carcinogen (this should be listed on an SDS) it must be listed if present in excess of 0.1 percent.** These percentages are known as the de minimis concentrations. Hazardous ingredients must be listed whether they are active or inert. Examples of inert hazardous ingredients include flammable or toxic solvents used as a carrier, compressed gas as a propellant, and contaminants.

**Example**: A forklift battery with an electrolyte containing 70% sulfuric acid may have a total weight of 1000 pounds. The sulfuric acid may be reported either as 1000 pounds or as 0.70 x 1000 pounds  $=$ 700 pounds. Either number would still need to be multiplied by the total number of forklift batteries at the facility to report the total amount of sulfuric acid for the facility.

#### <span id="page-28-0"></span>**May I Designate the Location of a Chemical(s) as Confidential?**

In order to fulfill the proper reporting under EPCRA, a facility owner or operator using Tier2Submit20xx to complete a tier2 report with "confidential" storage locations can omit the location information on their Tier2Submit20xx record if they (a) check the "Confidential" box on the Storage Locations tab in the Chemicals in Inventory module and (b) also submit a Confidential Location Information Form to the SERC, LEPC, and fire department according to their state's requirements. This confidential location form is used by the authorities to verify actual locations for audits and emergencies; the form is not made available to the public.

Kentucky facilities wishing to keep chemical location information confidential must:

- A. Download and complete the Tier2 Inventory Confidential Location Form (PDF) from KYEM's website:<http://kyem.ky.gov/programs/Pages/SARATitleIII.aspx>
- B. Attach the confidential form to the electronic (.t2s file) tier2 report prior to submission to the KERC.
	- a. Click "Add" on the Attachments Tab in the Tier2Submit20xx program and select your completed form
- C. Email confidential form to [tier2kyem@gmail.com.](mailto:tier2kyem@gmail.com)
	- a. Subject line of email must include Tier2 Online Submission Invoice Number or Confirmation Number (you will be given this number when submission process is complete and all associated fees have been paid)

#### <span id="page-28-1"></span>**May I Designate the Chemical Composition of a Mixture as Confidential?**

Do not check the "Trade Secret" box unless you have received approval from the EPA. The KERC does not substantiate trade secret claims. If your trade secret claim is substantiated by EPA, you must submit a Sanitized Tier2 report and EPA's confirmation of your claim to the KERC.

Forms and other information about how to report trade secrets must be obtained from the EPA at: [http://www2.epa.gov/epcra/substantiation-accompany-claims-trade-secrecy-under-epcra.](http://www2.epa.gov/epcra/substantiation-accompany-claims-trade-secrecy-under-epcra) You may also contact the EPCRA Call Center at: 800-424-9396 or by mail at: EPCRA Trade Secrets, Office of Emergency Management, USEPA Headquarters, William Jefferson Clinton Federal Building, 1200 Pennsylvania Avenue, N. W., **Mail Code**: 5104A, Washington, DC 20460.

#### <span id="page-29-0"></span>**FAQ: General Tier2Submit20xx Functions**

#### <span id="page-29-1"></span>**How Do I Save My Electronic Tier2 Report in the Proper Format?**

After completing the required facility and chemical information select "Create Submission" from the FILE dropdown menu found in the top left hand corner of your screen. Select ALL Records. Click "Start Submission Validation." Validation Check Status must be PASSED**.** Save the file to your computer. Be sure to remember the location as you will upload this file later to the KYEM Online Tier2 Submission page.

- 1. Click "File" drop-down menu
- 2. Select "Create Submission" and select "All Records"
- 3. Click "Start Submission Validation"
- 4. Select "Create Electronic Submission File" (**ONLY** if Validation Check Status: **PASSED**)

#### <span id="page-29-2"></span>**How Do I Check To See If My Tier2 Report Is Valid (Completed Correctly)?**

- 1. Click "File" dropdown menu
- 2. Select "Create Submission" and select "All Records"
- 3. Click "Start Submission Validation"

<span id="page-29-3"></span>**Passing Validation** - If you see the following: **PASSED** (but see notes in report) or **FAILED** there is incomplete or inaccurate information within your Tier2 Report and you must click View Validation Report. View the report. Each facility that has missing information or validation errors will be listed. All items contained within the Validation Report must be corrected. All reports submitted that do not completely pass validation will be invalid and marked by state officials as such. Invalid submissions will be classified as late and, per **KRS 39E.990**, may be assessed a civil penalty.

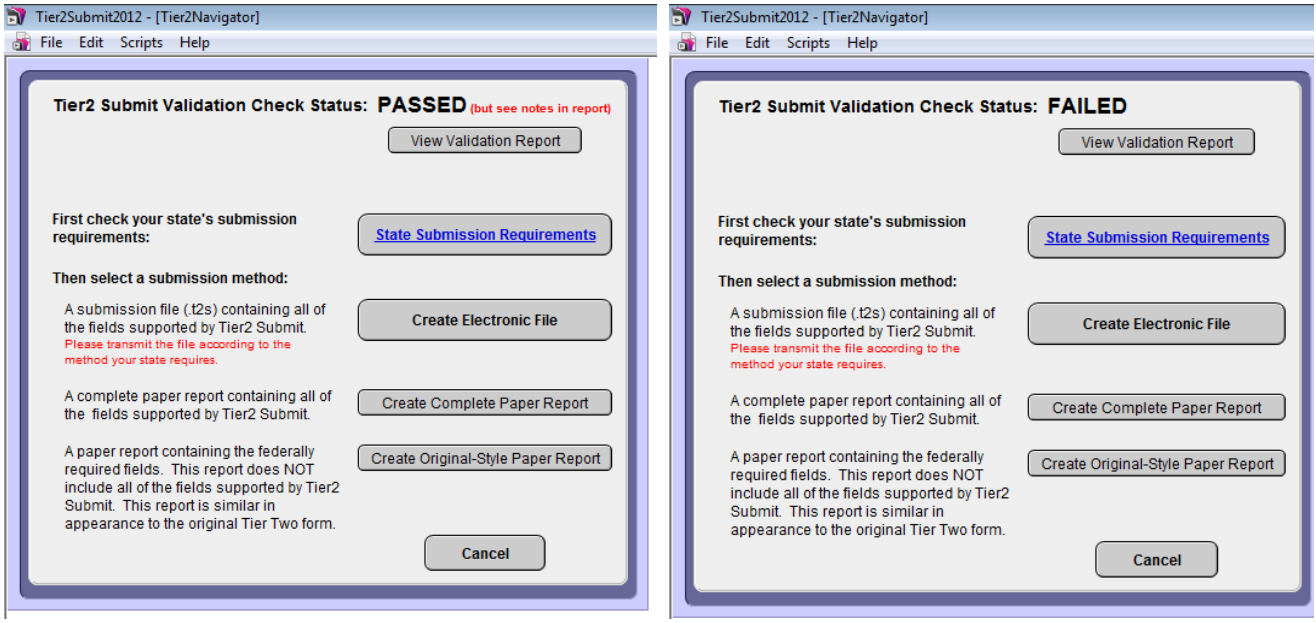

#### <span id="page-30-0"></span>**How Do I Print a Paper Copy of My Tier2 Report Submit?**

- 1) Open Tier2Submit20xx
- 2) Click "Start Tier2 Submit"
- 3) Click File, top left corner
- 4) Select Create Submission
- 5) Select radio button of choice: current record, found set, all records
- 6) Click "Start Submission Validation"
- 7) Follow the rest of the on-screen instructions for previewing and printing the report.

#### <span id="page-30-1"></span>**Where Can I Find My NAICS Number?**

The North American Industry Classification System (NAICS) is used to classify business establishments according to type of economic activity (process of production) and has largely replaced the older Standard Industrial Classification (SIC) system. Full details at: <http://www.census.gov/eos/www/naics/>

#### <span id="page-30-2"></span>**Where Can I Find My Dun & Bradstreet (DUNS) Number?**

The DUNS Number is a unique 9-digit identification sequence that provides identifiers to single business entities while linking corporate family structures together. Full details at: <http://mycredit.dnb.com/search-for-duns-number/>

#### <span id="page-30-3"></span>**Where Can I Find My SIC Number?**

The Standard Industrial Classification (SIC) is a system for classifying industries by a four-digit code. Established in the United States in 1937, it is used by government agencies to classify industry areas. In the United States the SIC code is being supplanted by the six-digit North American Industry Classification System (NAICS code), which was released in 1997; however certain government departments and agencies, such as the U.S. Securities and Exchange Commission (SEC), still use the SIC codes. Full details at: <http://siccode.com/en>

#### <span id="page-30-4"></span>**Where Can I Find My TRI Number?**

The Toxic Release Inventory (TRI) number is required if a company treats, recycles, disposes, or releases more than 500 pounds of a chemical into the environment (as opposed to just handling it) annually. Full details at: [http://www2.epa.gov/toxics-release-inventory-tri-program/tri-threshold](http://www2.epa.gov/toxics-release-inventory-tri-program/tri-threshold-screening-tool)[screening-tool](http://www2.epa.gov/toxics-release-inventory-tri-program/tri-threshold-screening-tool)

#### <span id="page-30-5"></span>**Where Can I Find My RMP Number?**

The Risk Management and Chemical Accident Prevention (RMP) number is required under the authority of section 112(r) of the Clean Air Act. The Chemical Accident Prevention Provisions require facilities that produce, handle, process, distribute, or store certain chemicals to develop a Risk Management Program, prepare a Risk Management Plan (RMP), and submit the RMP to EPA. Owners or operators of a stationary source with more than a threshold quantity of one of the 140 listed toxic and flammable substances [http://www.gpo.gov/fdsys/pkg/CFR-2011-title40-vol15/xml/CFR-2011-title40](http://www.gpo.gov/fdsys/pkg/CFR-2011-title40-vol15/xml/CFR-2011-title40-vol15-sec68-130.xml) [vol15-sec68-130.xml](http://www.gpo.gov/fdsys/pkg/CFR-2011-title40-vol15/xml/CFR-2011-title40-vol15-sec68-130.xml) in 40 CFR Section 68.130 must submit an RMP. Full details at <http://www2.epa.gov/rmp>

#### <span id="page-31-0"></span>**Where Can I Find My EIN Number?**

The Employer Identification Number (EIN), also known as Federal Employer Identification Number (FEIN) is the corporate equivalent to a Social Security number, although it is issued to anyone, including individuals, who have to pay withholding taxes on employees. It is also issued to entities, such as states, government agencies, corporations, limited liability companies, and any other organization that must have a number for a purpose in addition to reporting withholding tax, such as for opening a bank or brokerage account. Full details at: [http://www.irs.gov/Businesses/Small-Businesses-%26-Self-](http://www.irs.gov/Businesses/Small-Businesses-%26-Self-Employed/Apply-for-an-Employer-Identification-Number-(EIN)-Online)[Employed/Apply-for-an-Employer-Identification-Number-\(EIN\)-Online](http://www.irs.gov/Businesses/Small-Businesses-%26-Self-Employed/Apply-for-an-Employer-Identification-Number-(EIN)-Online) or Call 1-800-829-1040, the Internal Revenue Service's (IRS) toll-free number for customer service questions.

#### <span id="page-31-1"></span>**If I Am Submitting Electronically, How Do I Sign the Tier2 Report?**

Per 40 CFR 370.42 the owner or operator or an officially designated representative must submit a certification statement containing an original signature that all information included in the submission is true, accurate, and complete. If a facility is reporting electronically, e.g., by using Tier2Submit20xx, the original signature requirement may be met by electronic certification according to requirements established by the state.

Kentucky facilities are required to submit electronically and may meet the signature requirements by accurately entering the owner's, operator's, or an officially designated representative's name and date of completion in the appropriate fields. Kentucky facilities that submit electronically are **NOT** required to also submit a certification statement on paper.

#### <span id="page-31-2"></span>**Technology Requirements for the Tier2 Submit Software**

If you have any problems downloading a copy of Tier2Submit20xx or for technical support, contact the RMP Reporting Center [\(RMPRC@epacdx.net\)](mailto:RMPRC@epacdx.net) or call (703) 227-7650. The RMP Reporting Center is staffed on weekdays from 8:00 AM to 4:30 PM, Eastern Time. The newest version of Tier2Submit20xx is for reporting (calendar) year 2017.

- Tier2Submit2016 for Windows (26.9 MB, EXE)
	- $\circ$  Windows version requires Windows 7 (Service Pack 1), Windows 8, or Windows 8.1.
- Tier2Submit2016 for Macintosh(37.9 MB, DMG)
	- o See: Instructions for latest Mac OS X versions (PDF)

The Macintosh version requires Lion (10.7.x), Mountain Lion (10.8.x), Mavericks (10.9.x), or Yosemite (10.10.x). Operating systems not listed here have not been tested and are not supported.

<span id="page-32-0"></span>**Technology Requirements for Kentucky's Online Submission Website**

- Requires that your operating system be Windows XP or higher.
- Requires your internet browser be Internet Explorer 7 11

It is required that you use Internet Explorer as your browser. Google Chrome, Opera, Firefox, and other browsers **will not** work with the current payment applications that are required to complete the tier2 submission process.

For older browser users, the website may indicate the site is not secure due to Microsoft's certificate policies; however, the registration site is secure and the tier2 payment you will be making as part of the KYEM Online Submission is also secure. If a security certificate issue appears, please click "Continue to this website." For further information regarding this issue, please contact Kentucky.gov at *<http://kentucky.gov/Pages/contact.aspx>*.

# <span id="page-33-0"></span>**2017 LEPC Contact Information for Tier2 Inventory Reporting**

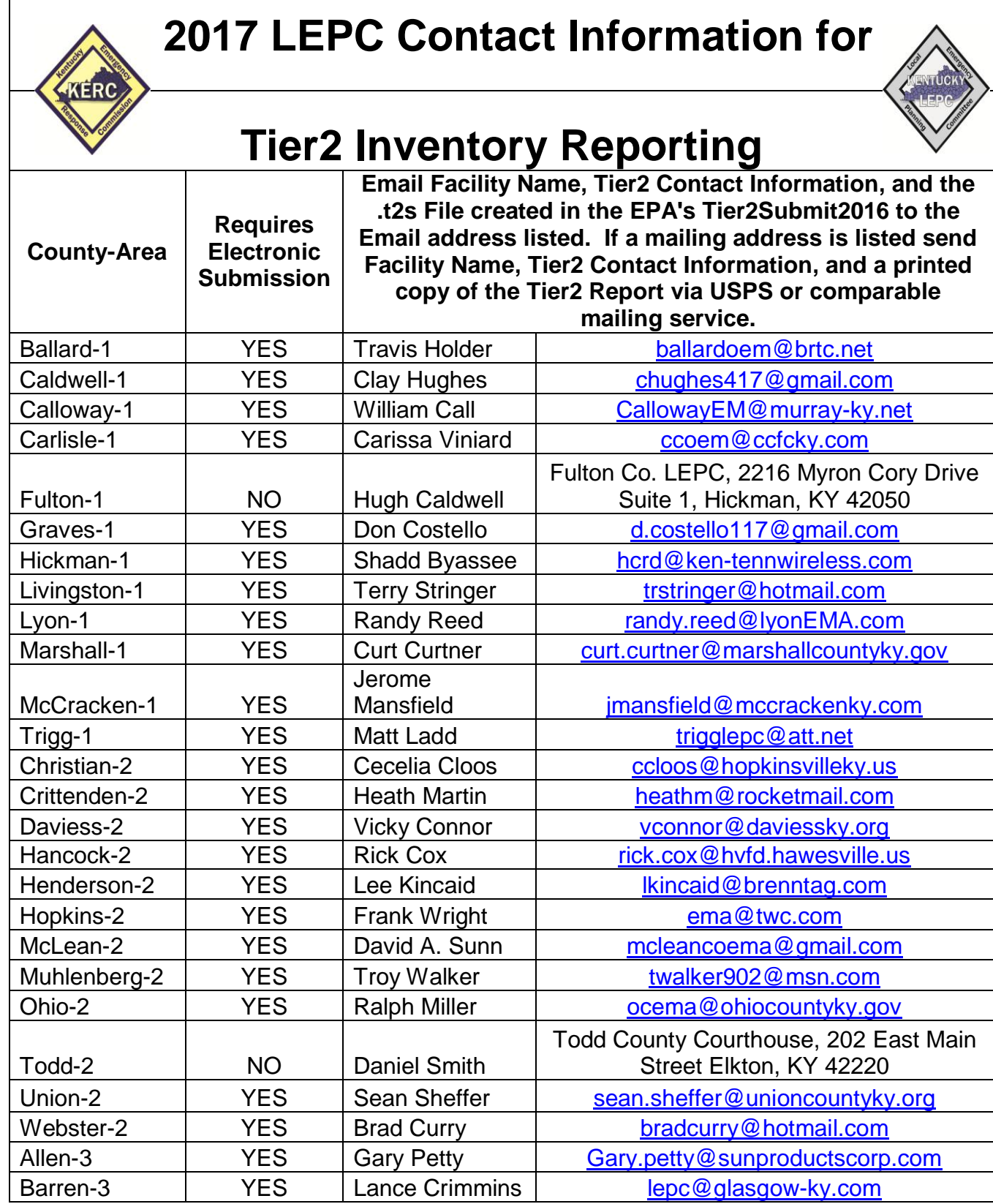

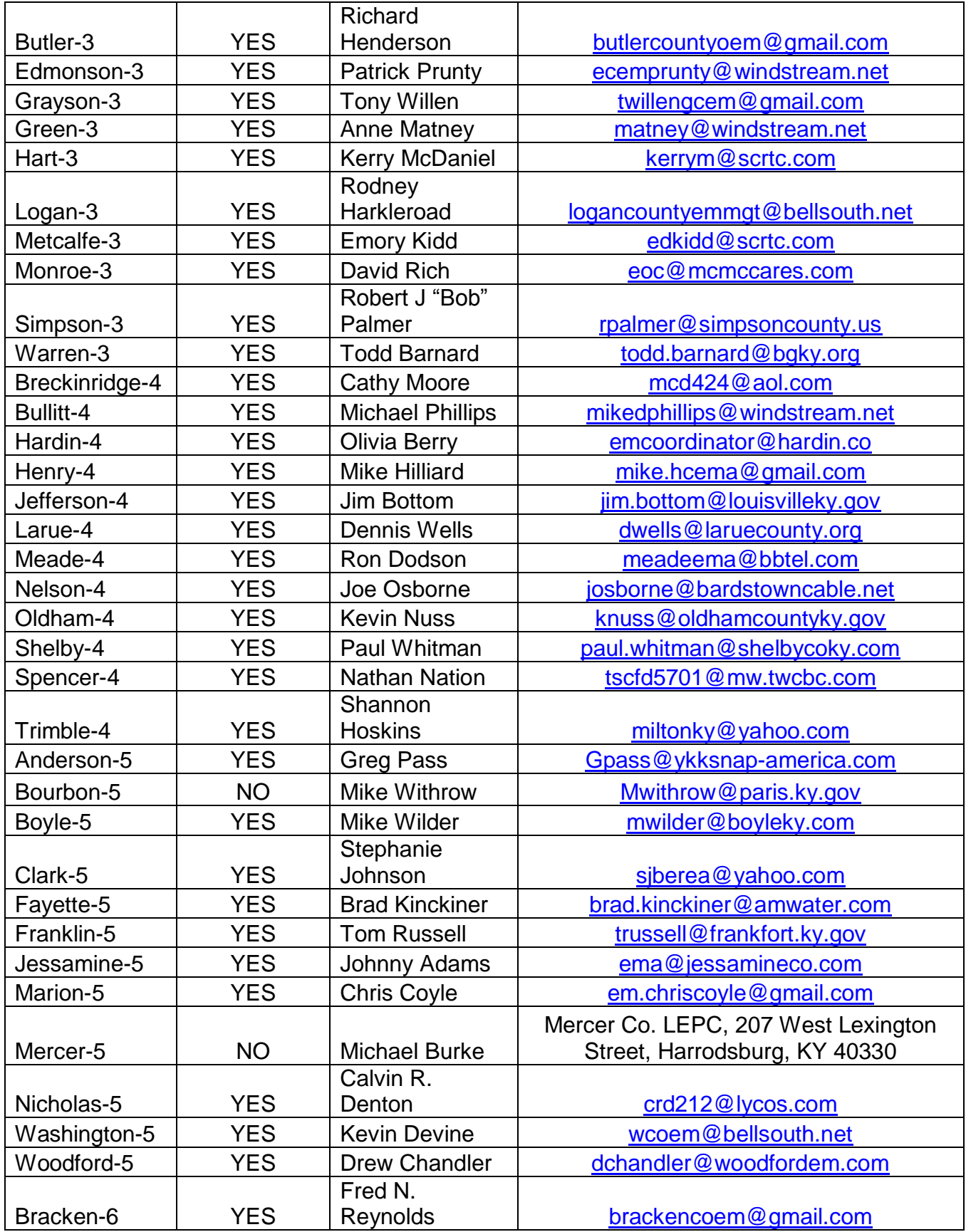

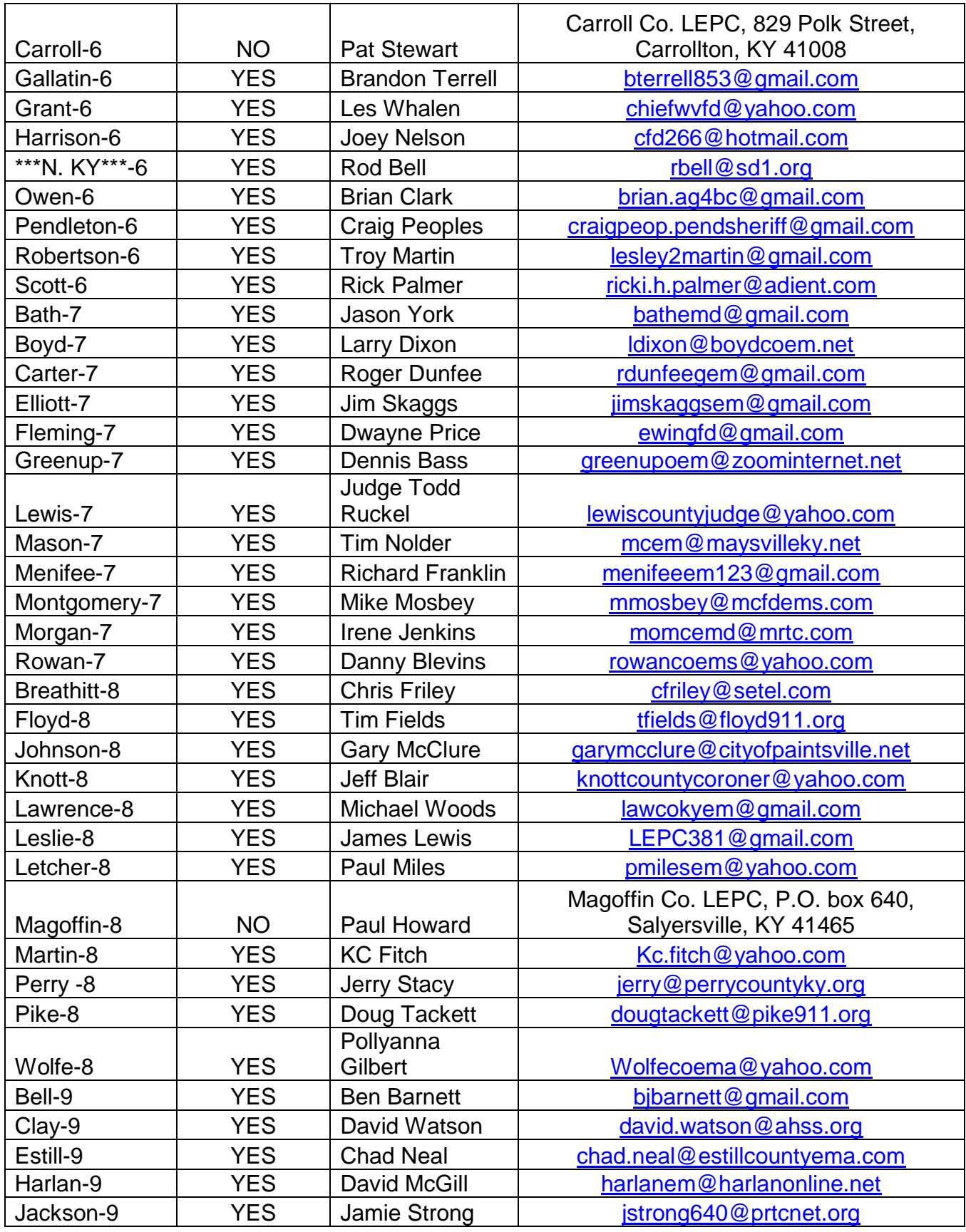

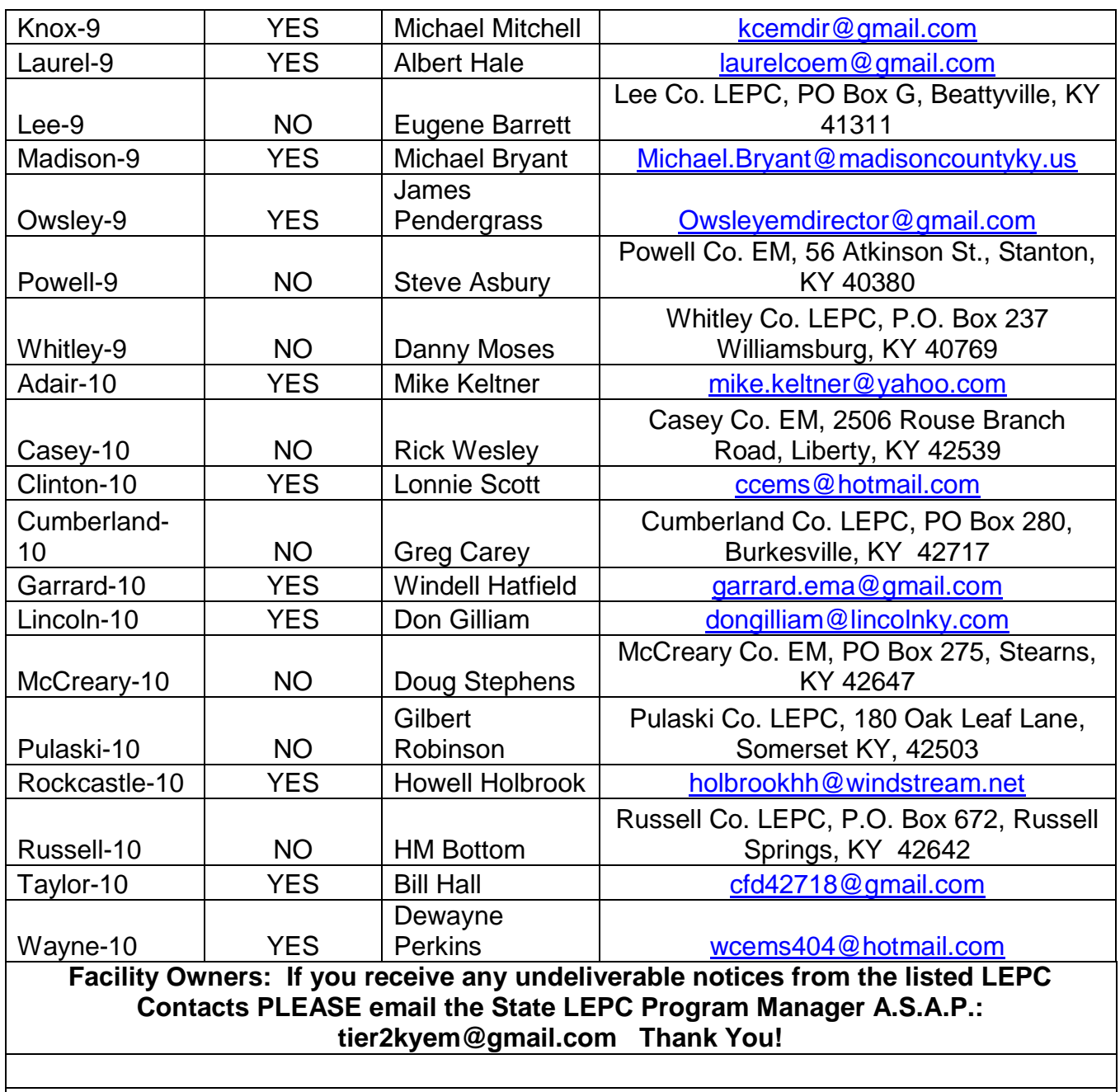

**\*\*\*Northern Kentucky LEPC (NKY) consists of Boone, Campbell, & Kenton Counties.\*\*\***

End of Document.